### AdvanceComputerVision Cheat Sheet by [meghalagarwal](http://www.cheatography.com/meghalagarwal/) via [cheatography.com/148120/cs/32270/](http://www.cheatography.com/meghalagarwal/cheat-sheets/advancecomputervision)

### Libraries

OpenCV

#### Mediapipe

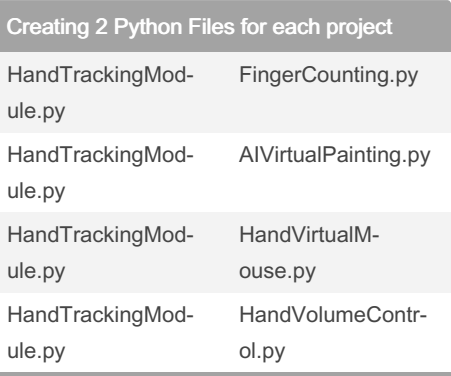

For each project, it is important to create a separate python file that comprises Class and the functions associated with that respective project.

Defining Hand Class and it's Methods

```
import cv2
import mediapipe as mp
import time
import math
import numpy as np
class handDe tec tor():
      def init (self,
mode=F alse, maxHan ds=2,
detect ion Con=0, trackC on=0):
                sel f.mode =
mode
                sel f.m axHands
= maxHands
                sel f.d ete ‐
cti onCon = detect ionCon
                sel f.t rackCon
= trackCon
                sel f.m pHands =
mp.sol uti ons.hands
```
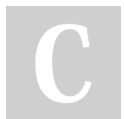

By meghalagarwal

[cheatography.com/meghalagarwal/](http://www.cheatography.com/meghalagarwal/)

### Defining Hand Class and it's Methods (cont)

```
> self.hands = self.mpHands.Hands‐
(self.mode, self.maxHands, self.detecti‐
onCon, self.trackCon)
    self.mpDraw = mp.solutions.drawing_-
utils
    self.tipIds = [4, 8, 12, 16, 20]
  def findHands(self, img, draw=True):
    imgRGB = cv2.cvtColor(img, cv2.CO‐
LOR_BGR2RGB)
    self.results = self.hands.process(im‐
gRGB)
    # print(results.multi_hand_landmarks)
    if self.results.multi_hand_landmarks:
       for handLms in self.results.multi_ha-
nd landmarks:
         if draw:
            self.mpDraw.draw_landmar-
ks(img, handLms, self.mpHands.HAND_‐
CONNECTIONS)
    return img
  def findPosition(self, img, handNo=0,
draw=True):
    xList = []
```
 $vList = \Pi$  $bbox = []$ self.lmList = [] if self.results.multi\_hand\_landmarks: myHand = self.results.multi\_hand landmarks[handNo] for id, lm in enumerate(myHand.l‐ andmark): # print(id, lm) h,  $w$ ,  $c = \text{img.shape}$ cx, cy =  $int(Im.x w)$ ,  $int(Im.y h)$ xList.append(cx) yList.append(cy) # print(id, cx, cy) self.lmList.append([id, cx, cy]) if draw:

Not published yet. Last updated 31st May, 2022. Page 1 of 4.

### Defining Hand Class and it's Methods (cont)

> cv2.circle(img, (cx, cy), 5, (255, 0, 255), cv2.FILLED)

> xmin, xmax = min(xList), max(xList) ymin, ymax = min(yList), max(yList) bbox = xmin, ymin, xmax, ymax

if draw: cv2.rectangle(img, (xmin - 20, ymin - 20), (xmax + 20, ymax + 20), (0, 255, 0), 2)

return self.lmList, bbox

def fingersUp(self):  $f$ ingers =  $\prod$ 

# Thumb if self.lmList[self.tipIds[0]][1] > self.l‐ mList[self.tipIds[0] - 1][1]: fingers.append(1) else: fingers.append(0)

# Fingers for id in range(1, 5): if self.lmList[self.tipIds[id]][2] < self.l‐ mList[self.tipIds[id] - 2][2]: fingers.append(1) else: fingers.append(0)

# totalFingers = fingers.count(1)

return fingers

def findDistance(self, p1, p2, img, draw=True,r=15, t=3):  $x1, y1 = self.ImList[p1][1:]$  $x2, y2 = \text{self.ImList}[p2][1:]$ 

Sponsored by Readable.com Measure your website readability! <https://readable.com>

### AdvanceComputerVision Cheat Sheet by [meghalagarwal](http://www.cheatography.com/meghalagarwal/) via [cheatography.com/148120/cs/32270/](http://www.cheatography.com/meghalagarwal/cheat-sheets/advancecomputervision)

Defining Hand Class and it's Methods (cont)  $\Rightarrow$  cx, cy = (x1 + x2) // 2, (y1 + y2) // 2 if draw: cv2.line(img, (x1, y1), (x2, y2), (255, 0, 255), t) cv2.circle(img, (x1, y1), r, (255, 0, 255), cv2.FILLED) cv2.circle(img, (x2, y2), r, (255, 0, 255), cv2.FILLED) cv2.circle(img, (cx, cy), r, (0, 0, 255), cv2.FILLED) length = math.hypot $(x2 - x1, y2 - y1)$ return length, img, [x1, y1, x2, y2, cx,

#### cy]

This Class represents the Hand and the methods represent the various actions associated with those hands and finger moments in order to capture the actions.

#### HandVirtualPaint File

```
import cv2 as cv
import numpy as np
import time
import os
import HandTr ack ing Module as
htm
brushT hic kness = 25
eraser Thi ckness = 100
folderPath = " /ho me/ meg -
hal /Pe rso nal /Ko nve rge ‐
AI /Tr ain ing /Ad vance
Computer Visions/AI Virtual
Painte r/H ead er"
myList = os.lis tdi r(f old ‐
erPath)
myList.sort()
print( myList)
```
### HandVirtualPaint File (cont)

```
> overlayList = []
for imPath in myList:
  image = cv.imread(f"{folderPath}/{imPat‐
h}")
  overlayList.append(image)
#overlayList.sort()
print(len(overlayList))
header = overlayList[0]
drawColor = (255, 0, 255)
cap = cv.VideoCapture(0)
cap.set(3, 640)
cap.set(4, 480)
detector = htm.handDetector(detectionC‐
on=0,maxHands=1)
xp, yp = 0, 0vidCanvas = np.zeros((480, 640, 3),
np.uint8)
while True:
  # 1. Import image
  success, vid = cap.read()
  vid = cv.flip(vid, 1)
  #print(vid.shape)
  # 2. Find Hand Landmarks
  vid = detector.findHands(vid)
  lmList = detector.findPosition(vid,
draw=False)
  if len(lmList) != 0:
     print(lmList)
     # tip of index and middle fingers
     x1, y1 = \text{ImList}[8][1:]x2, y2 = \text{ImList}[12][1:]# 3. Check which fingers are up
     fingers = detector.fingersUp()
```
### HandVirtualPaint File (cont)

> # print(fingers) # 4. If Selection Mode – Two finger are up if fingers[1] and fingers[2]: #  $xp, yp = 0, 0$ #cv.rectangle(vid, (x1, y1-25), (x2, y2+25), (255, 0, 255), cv.FILLED) print("Selection Mode") # Checking for the click if y1 < 100: if 50 < x1 < 150: header = overlayList[0] drawColor = (255, 0, 255) elif 150 < x1 < 200: header = overlayList[1]  $drawColor = (255, 0, 0)$ elif 240 < x1 < 390: header = overlayList[2]  $drawColor = (0, 255, 0)$ elif 490 < x1 < 640: header = overlayList[3]  $drawColor = (0, 0, 0)$ cv.rectangle(vid, (x1, y1 - 25),  $(x2, y2 + 25)$ , drawColor, cv.FILLED) # 5. If Drawing Mode – Index finger is up if fingers[1] and fingers[2] == False: cv.circle(vid, (x1, y1), 15, drawColor, cv.FILLED) print("Drawing Mode") if  $xp == 0$  and  $yp == 0$ :  $xp, yp = x1, y1$ 

By meghalagarwal

[cheatography.com/meghalagarwal/](http://www.cheatography.com/meghalagarwal/)

Not published yet. Last updated 31st May, 2022. Page 2 of 4.

Sponsored by Readable.com Measure your website readability! <https://readable.com>

### AdvanceComputerVision Cheat Sheet by [meghalagarwal](http://www.cheatography.com/meghalagarwal/) via [cheatography.com/148120/cs/32270/](http://www.cheatography.com/meghalagarwal/cheat-sheets/advancecomputervision)

### HandVirtualPaint File (cont)

 $\Rightarrow$  #cv.line(vid, (xp, yp), (x1, y1), drawColor, brushThickness) if drawColor ==  $(0, 0, 0)$ : cv.line(vid, (xp, yp), (x1, y1), drawColor, eraserThickness) cv.line(vidCanvas, (xp, yp), (x1, y1), drawColor, eraserThickness) else: cv.line(vid, (xp, yp), (x1, y1), drawColor, brushThickness) cv.line(vidCanvas, (xp, yp), (x1, y1), drawColor, brushThickness)  $xp, yp = x1, y1$ ## Clear Canvas when all fingers are up # if all  $(x \ge 1$  for x in fingers): # vidCanvas = np.zeros((720, 1280, 3), np.uint8) vidGray = cv.cvtColor(vidCanvas, cv.COLOR\_BGR2GRAY)  $\_$ , vidInv = cv.threshold(vidGray, 50, 255, cv.THRESH\_BINARY\_INV) vidInv = cv.cvtColor(vidInv,cv.COLOR‐ \_GRAY2BGR) vid = cv.bitwise\_and(vid,vidInv) vid = cv.bitwise\_or(vid,vidCanvas) # Setting the header image vid[0:100, 0:640] = header #vid = cv.addWeighted(vid,0.5,vidCanv‐ as,0.5,0) cv.imshow("Video", vid) #cv.imshow("Video Canvas", vidCanvas) #print(vidCanvas.shape) # cv.imshow("Video Inv", vidInv)

### HandVirtualPaint File (cont)

> # print(vidInv.shape) cv.waitKey(1)

This Code represents the logic of how to detect hand moments i.e. Selection / Drawing.

### AI Virtual Mouse

```
import cv2
import numpy as np
import HandTr ack ing Module as
htm
import time
import autopy
wCam, hCam = 640, 480frameR = 100 # Frame Reduction
smooth ening = 7
pTime = 0
plocX, plocY = 0, 0
clock, clock = 0, 0cap = cv2.Vi deo Cap ture(0)
cap.set(3, wCam)
cap.set(4, hCam)
detector = htm.ha ndD ete cto ‐
r(m axH ands=1)
wScr, hScr = autopy.sc ree n.s ‐
ize()
# print( wScr, hScr)
while True:
       # 1. Find hand Landmarks
        suc cess, img =
cap.read()
       img = detect or.f in ‐
dHa nds (img)
        lmList, bbox = detect ‐
or.f in dPo sit ion (img)
       # 2. Get the tip of the
index and middle fingers
       if len(lm List) != 0:
               x1, y1 = lmList -
```
[8][1:]

By meghalagarwal

Not published yet. Last updated 31st May, 2022. Page 3 of 4.

### AI Virtual Mouse (cont)

```
\geq x^2, y^2 = \text{ImList}[12][1:]# print(x1, y1, x2, y2)
  # 3. Check which fingers are up
  fingers = detector.fingersUp()
  # print(fingers)
  cv2.rectangle(img, (frameR, frameR),
(wCam - frameR, hCam - frameR), (255, 0,
255), 2)
  # 4. Only Index Finger : Moving Mode
  if fingers[1] == 1 and fingers[2] == 0:
  # 5. Convert Coordinates
     x3 = np.interp(x1, (frameR, wCam -
frameR), (0, wScr))
     y3 = np.interp(y1, (frameR, hCam -
frameR), (0, hScr))
     print(x3)
     # 6. Smoothen Values
     clock = plocX + (x3 - plocX) / smoothening
     clock = plocY + (y3 - plocY) / smoothening
     # 7. Move Mouse
     autopy.mouse.move(wScr - clocX,
clocY)
     cv2.circle(img, (x1, y1), 15, (255, 0,
255), cv2.FILLED)
     plocX, plocY = clocX, clocY
  # 8. Both Index and middle fingers are up
: Clicking Mode
  if fingers[1] == 1 and fingers[2] == 1:
  # 9. Find distance between fingers
     length, img, lineInfo = detector.findDi‐
stance(8, 12, img)
     print(length)
```
Sponsored by Readable.com Measure your website readability! <https://readable.com>

[cheatography.com/meghalagarwal/](http://www.cheatography.com/meghalagarwal/)

## AdvanceComputerVision Cheat Sheet by [meghalagarwal](http://www.cheatography.com/meghalagarwal/) via [cheatography.com/148120/cs/32270/](http://www.cheatography.com/meghalagarwal/cheat-sheets/advancecomputervision)

### AI Virtual Mouse (cont)

# 10. Click mouse if distance short if length  $<$  40: cv2.circle(img, (lineInfo[4], lineIn‐ fo[5]), 15, (0, 255, 0), cv2.FILLED) autopy.mouse.click() # 11. Frame Rate cTime = time.time()  $fps = 1 / (cTime - pTime)$ pTime = cTime cv2.putText(img, str(int(fps)), (20, 50), cv2.FONT\_HERSHEY\_PLAIN, 3, (255, 0, 0), 3) # 12. Display cv2.imshow("Image", img) cv2.waitKey(1)

It is the same as Hand Virtual Painting Tool.

### Virtual Volume Control

```
import cv2
import time
import numpy as np
import HandTr ack ing Module as
htm
import math
from ctypes import cast, POINTER
from comtypes import CLSCTX_ALL
from pycaw.p ycaw import
AudioU til ities, IAudio End ‐
poi ntV olume
# Defining the Width and Height
of the Video to be displayed
wCam, hCam = 640, 480cap = cv2.Vi deo Cap ture(0)
cap.set(3, wCam)
```
By meghalagarwal

[cheatography.com/meghalagarwal/](http://www.cheatography.com/meghalagarwal/)

### Virtual Volume Control (cont)

```
> cap.set(4, hCam)
pTime = 0
detector = htm.handDetector(detectionC‐
on=0.7)
devices = AudioUtilities.GetSpeakers()
interface = devices.Activate(IAudioEndpoin‐
tVolume._iid_, CLSCTX_ALL, None)
volume = cast(interface, POINTER(IAudioE‐
ndpointVolume))
# volume.GetMute()
# volume.GetMasterVolumeLevel()
volRange = volume.GetVolumeRange()
minVol = volRange[0]
maxVol = volRange[1]
vol = 0volBar = 400volPer = 0while True:
  success, img = cap.read()
  img = detector.findHands(img)
  lmList = detector.findPosition(img,
draw=False)
  if len(ImList) != 0:
    # print(lmList[4], lmList[8])
    x1, y1 = \text{ImList}[4][1], \text{ImList}[4][2]x2, y2 = lmList[8][1], lmList[8][2]
    cx, cy = (x1 + x2) // 2, (y1 + y2) // 2
    cv2.circle(img, (x1, y1), 15, (255, 0,
255), cv2.FILLED)
    cv2.circle(img, (x2, y2), 15, (255, 0,
255), cv2.FILLED)
```
### Virtual Volume Control (cont)

```
> cv2.line(img, (x1, y1), (x2, y2), (255,
0, 255), 3)
     cv2.circle(img, (cx, cy), 15, (255, 0,
255), cv2.FILLED)
     length = math.hypot(x2 - x1, y2 - y1)
     # Hand range 50 - 300
     # Volume Range -65 - 0
    vol = np.interp(length, [50, 300],
[minVol, maxVol])
    volBar = np.interp(length, [50, 300],
[400, 150])
     volPer = np.interp(length, [50, 300], [0,
100])
     print(int(length), vol)
    volume.SetMasterVolumeLevel(vol,
None)
     if length < 50:
       cv2.circle(img, (cx, cy), 15, (0, 255,
0), cv2.FILLED)
  cv2.rectangle(img, (50, 150), (85, 400),
(255, 0, 0), 3)
  cv2.rectangle(img, (50, int(volBar)), (85,
400), (255, 0, 0), cv2.FILLED)
  cv2.putText(img, f'{int(volPer)} %', (40,
450), cv2.FONT_HERSHEY_COMPLEX, 1,
(255, 0, 0), 3)
  cTime = time.time()fps = 1 / (cTime - pTime)pTime = cTime
  cv2.putText(img, f'FPS: {int(fps)}', (40,
50), cv2.FONT_HERSHEY_COMPLEX, 1,
(255, 0, 0), 3)
  cv2.imshow("Img", img)
  cv2.waitKey(1)
```
It captures the tips and the moments of 2 finger's tips to control the volume.

### Sponsored by Readable.com

Measure your website readability! <https://readable.com>

Not published yet. Last updated 31st May, 2022. Page 4 of 4.